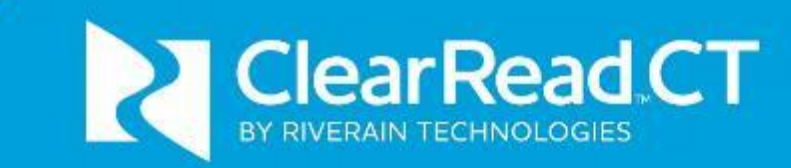

# User Manual Versions 3.6.0 – 5.7.0

© Riverain Technologies, Inc. Company confidential | Distribution limited to authorized users -- This page intentionally left empty --

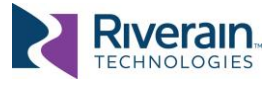

### IMPORTANT

#### READ THIS MANUAL BEFORE USING THE SYSTEM

For continued safe use of this equipment, read, understand, and carefully follow the instructions contained in this manual before using the product, and refer to it as necessary.

The user of this product is solely responsible for any malfunction that results from improper use, unauthorized alteration or faulty service by any party not authorized by Riverain Technologies™ Inc. ("Riverain").

#### KEEP YOUR DOCUMENTATION CURRENT

Retain this manual for future reference.

Riverain Technologies reserves the right to periodically change or enhance its products and related documentation. If you update your product, make sure to update your documentation accordingly.

OBTAIN AUTHORIZATION PRIOR TO SHARING ANY CONTENT OF THIS MANUAL

Riverain's ClearRead products are licenced technology. The content of this manual is the property of Riverain and may not be reproduced, shared, or used without prior written permission from Riverain.

Note: Federal law restricts this device to sale by or on the order of a physician.

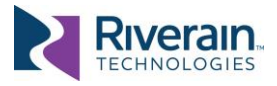

## **CONTENT**

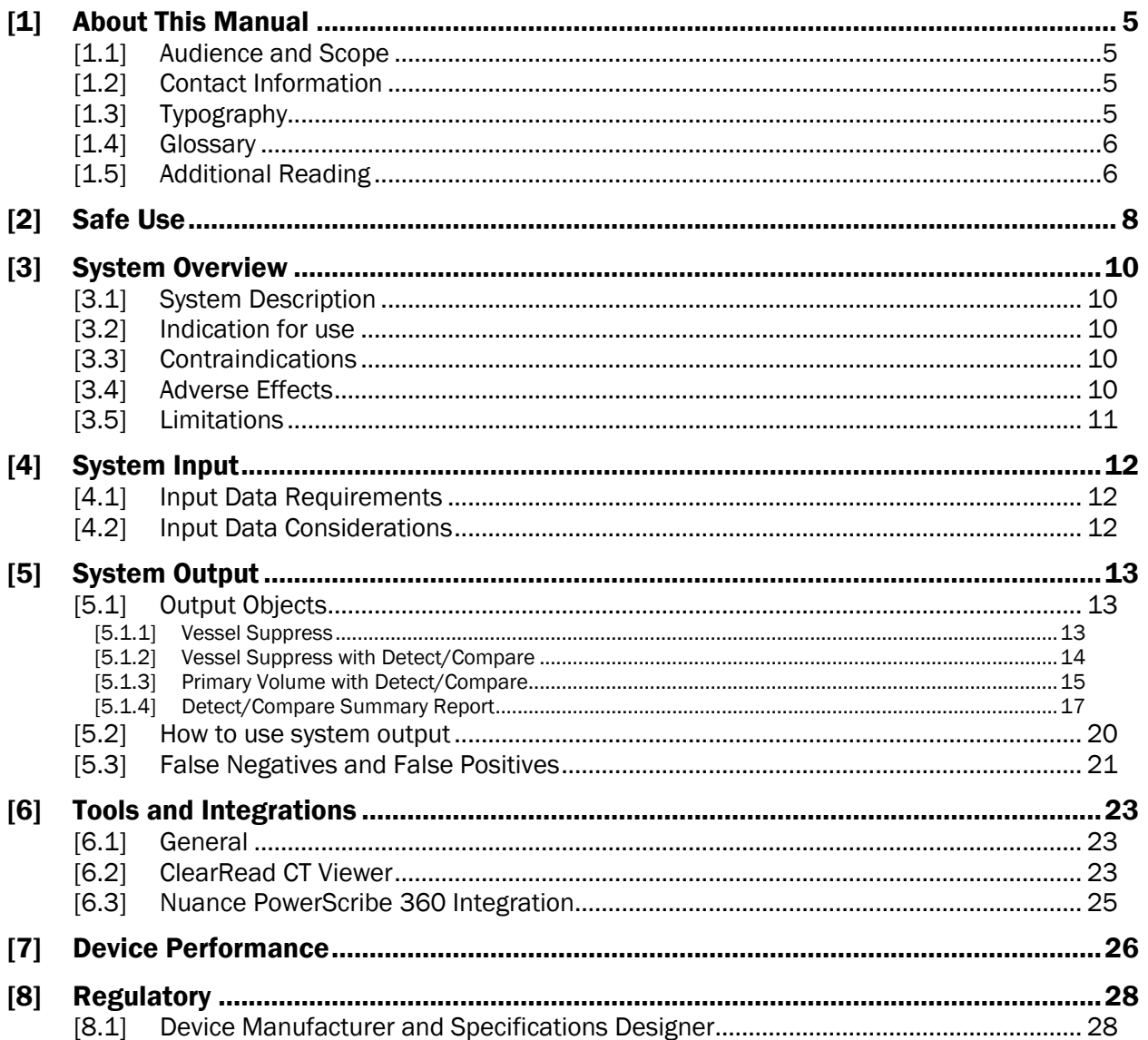

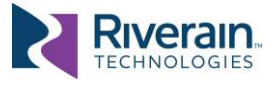

# <span id="page-4-0"></span>[1] ABOUT THIS MANUAL

### <span id="page-4-1"></span>[1.1] Audience and Scope

Congratulations on becoming a ClearRead™ user!

Low dose CT is the preferred method for annual lung cancer screening for at-risk patients. The American Cancer Society statistics show that the 5-year survival rates more than triples if lung cancer is found early enough. However, interpreting a chest CT is a challenging task, owing to the large number of images commonly present in a chest CT series and interfering structures that compete with the detection of lung nodules.

Given the clinical importance of early detection of lung cancer, and to address the related challenges, ClearRead CT is designed to aid in the detection, characterization and tracking of nodules which may represent cancer.

This manual contains the information necessary for safe and effective use and operation of ClearRead CT. It provides physicians with indications for when and how to use the system, specification of the expected system input, and description of system output.

## <span id="page-4-2"></span>[1.2] Contact Information

For any questions, clarifications or concerns not addressed in this manual, or to seek a replacement copy of this manual visit [www.riveraintech.com](http://www.riveraintech.com/) or contact us directly at:

> Riverain Technologies 3130 S. Tech Blvd Miamisburg, Ohio 45342

+1-937-425-6811 or [info@riveraintech.com](mailto:info@riveraintech.com)

For technical support call the Riverain Technologies Customer Success Hotline at +1.800.914.1446 or +1.937.425.6950. You may also reach us by fax at +1.937.425.6493 or by email at [support@riveraintech.com.](mailto:support@riveraintech.com)

If this product was obtained via an OEM provider as part of another product (such as a PACS or an Artificial Intelligence (AI) platform), first contact the OEM provider's Customer Support.

# <span id="page-4-3"></span>[1.3] Typography

The following symbols and typeface styles are used throughout this manual:

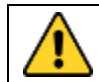

WARNING: Indicates a precaution to avoid adverse effect, including damage to equipment, negative impact to quality of treatment, personal injury, or death.

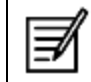

NOTE: Indicates important information or special attention is required to avoid errors or mistakes.

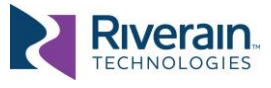

Bold text – Used for titles and to highlight specific terms when used for the first time.

Fixed Font – Used for folder names, file names, code examples, or system commands.

 $\Box$  Bulleted narrow text – Used for stepwise execution directions.

### <span id="page-5-0"></span>[1.4] Glossary

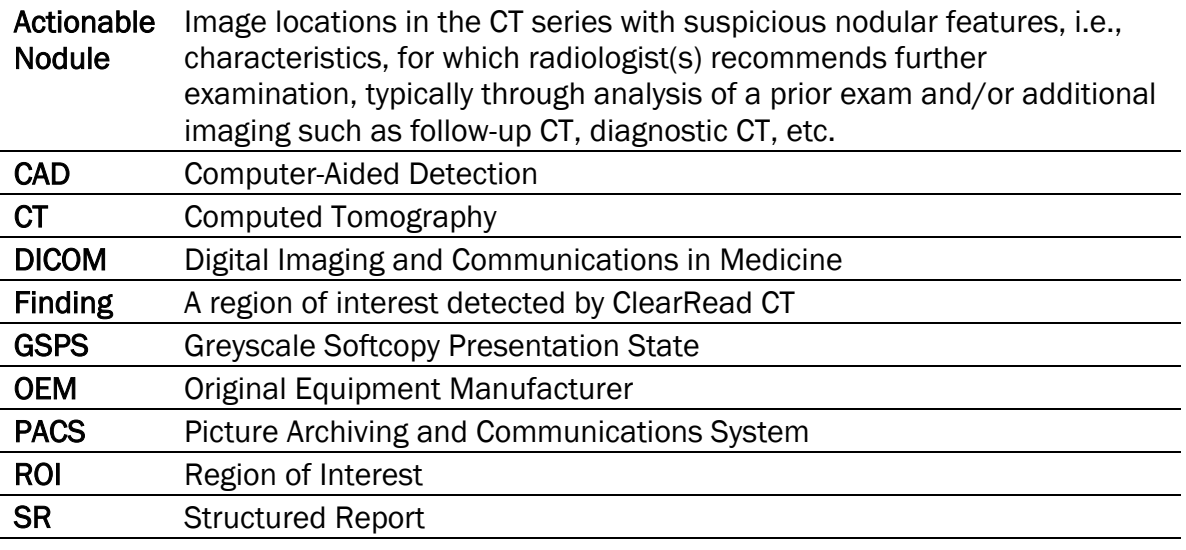

## <span id="page-5-1"></span>[1.5] Additional Reading

Additional content is available outside the scope of this manual which may be of interest:

- <span id="page-5-2"></span>[R1] ClearRead CT Administrator Manual, available from Riverain, contains the information necessary to configure, administer, and monitor ClearRead CT devices.
- <span id="page-5-3"></span>[R2] ClearRead CT DICOM Conformance Statement, available from Riverain, contains details of the DICOM objects generated by ClearRead CT.
- [R3] ClearRead CT DICOM Requirements, available from Riverain, contain details of the default DICOM constraints and filtering rules applied by ClearRead CT.
- [R4] Additional products and support information is available at [www.riveraintech.com.](http://www.riveraintech.com/)

Select clinical studies and references with product performance results:

- K. Martini, M., C. Blüthgen, M., M. Eberhard, M., A.L.N. Schönenberger, M., I. De Martini, M., F.A. Huber, M., . . . T. Frauenfelder, M. (2020). Impact of Vessel Suppressed-CT on Diagnostic Accuracy in Detection of Pulmonary Metastasis and Reading Time. *Academic Radiology*. doi:https://doi.org/10.1016/j.acra.2020.01.014
- Lo, S. B., Freedman, M. T., Gillis, L. B., White, C. S., & Mun, S. K. (2018). Computer-Aided Detection of Lung Nodules on CT With a Computerized Pulmonary Vessel Suppressed Function. *American Journal of Roentgenology, 210*, 480–488. doi:10.2214/AJR.17.18718

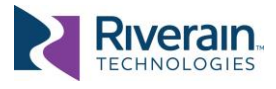

- Milanese, G., Eberhard, M., Martini, K., De Martini, I., & Frauenfelder, T. (2018, February 15). Vessel suppressed chest Computed Tomography for semi-automated volumetric measurements of solid pulmonary nodules. *European Journal of Radiology, 101*, 97– 102. doi:https://doi.org/10.1016/j.ejrad.2018.02.020
- Singh, R., & et al. (2018). Effect of Artificial Intelligence Based Vessel Suppression and Automatic Detection of Part Solid and Ground-Glass Nodules on Low-Dose Chest CT. Chicago, USA: RSNA. Retrieved from http://archive.rsna.org/2018/18014631.html

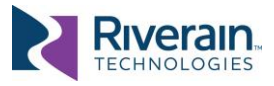

# <span id="page-7-0"></span>[2] SAFE USE

For continued safe use of this equipment, read, understand, and carefully follow the instructions contained in this manual before using the product, and refer to it as necessary.

In particular, heed the following:

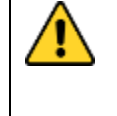

WARNING: Only the original chest CT series is to be used for diagnostic interpretation by physicians. ClearRead CT output is designed only as an aid to the interpretation process. The user is responsible for confirming results, including nodule matches indicated by ClearRead CT Compare.

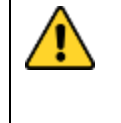

WARNING: Degraded image quality of input series from factors such as patient motion and/or manmade devices (e.g., pacemaker) in the field of view during the image acquisition, may lead to reconstruction artifacts and diminish the effectiveness of the device.

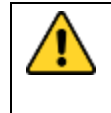

WARNING: Incorrect DICOM headers or other factors can cause ClearRead CT to reject an input CT series for processing, in which case no result will be returned for viewing. Do not delay your reading of the primary series in order to view the ClearRead CT output.

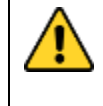

WARNING: Ensure all input sent to ClearRead CT meet device specifications. Invalid input may lead to no output being generated or to degraded device performance.

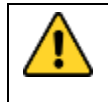

WARNING: Users should never be dissuaded from working up a finding even if it is not seen on the ClearRead CT output. The device may not identify all areas that represent nodules.

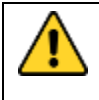

WARNING: ClearRead CT has an option to send CAD results as an overlay. If your site uses a PACS that can receive and display overlays, and your ClearRead CT has been configured to send overlays, you must establish controls to prevent or record user editing of the CAD results.

WARNING: Various factors can cause ClearRead CT to fail to find an acceptable prior CT series. In such a scenario, the Compare component of the system is not invoked, and the volumetric changes of the ROIs are not computed. Do not delay your reading of the primary or secondary CT series in order to view the ROI volumetric changes.

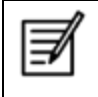

NOTE: If the ClearRead CT Vessel Suppress micro-nodule filter is enabled, some nodules with measured diameter of less than or equal to 5mm may still be retained.

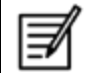

NOTE: Use of the device on any image projection other than the axial CT chest views is not supported.

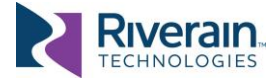

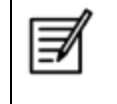

Note: The user and/or patient should report any serious incident related to the use of this device should report this to the manufacturer as well as the competent authority where the incident occurred.

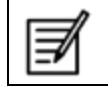

NOTE: A standard CT series is expected to contain both lungs. CT series not containing both lungs might fail to be processed.

Administrators of ClearRead CT should also heed the following (refer to the *ClearRead CT Administrator Manual* [\[R1\]\)](#page-5-2):

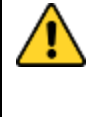

WARNING: ClearRead CT is a medical device. It should be used only as described in the accompanying manuals. Other activities, such as web browsing, email, or installation of third-party software without specific authorization from Riverain Technologies, are prohibited. Software authorized by Riverain Technologies should be scanned with anti-virus software before use.

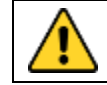

WARNING: On servers provided by Riverain, ClearRead CT should be installed, serviced, and configured only by trained personnel.

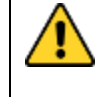

WARNING: Do not make changes to the system or to the system configuration, other than as explicitly described in the ClearRead CT Administrator Manual, as this may lead to unpredictable system behaviour.

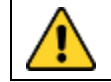

WARNING: It is unlawful to use this software other than for its indicated use, or without a legitimate licence.

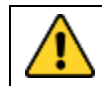

WARNING: Use caution when creating patch rules. Incorrect use may create nonconforming DICOM messages.

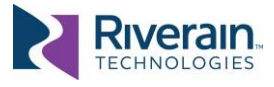

# <span id="page-9-0"></span>[3] SYSTEM OVERVIEW

### <span id="page-9-1"></span>[3.1] System Description

ClearRead CT is a computer-aided detection (CAD) system intended to identify and measure regions of interest (ROIs) in the lung, specifically solid, part-solid, and ground-glass nodules.

The system receives chest Computed Tomography (CT) studies as input, in DICOM® format, and generates output in DICOM (or other) format.

ClearRead CT supports the following features:

ClearRead CT Vessel Suppress aids radiologists in locating abnormal lung structures (nodules) by suppressing normal structures in the input chest CT series.

ClearRead CT Detect aids radiologists in the detection of findings within a primary CT series.

ClearRead CT Compare aids radiologists in tracking finding changes over time.

While this manual covers all features, it is possible that only some are licensed and enabled at your site. If a feature is missing, contact your site IT staff or Riverain's Customer Success.

## <span id="page-9-2"></span>[3.2] Indication for use

ClearRead CT is comprised of computer assisted reading tools designed to aid the radiologist in the detection of pulmonary nodules during review of CT examinations of the chest on an asymptomatic population. The ClearRead CT requires both lungs be in the field of view. ClearRead CT provides adjunctive information and is not intended to be used without the original CT series.

## <span id="page-9-3"></span>[3.3] Contraindications

Not applicable.

## <span id="page-9-4"></span>[3.4] Adverse Effects

There are no known direct risks to the health or safety of the patient from the physical use of the ClearRead CT system. This is a post-processing application and does not require added radiation dose to the patient.

Possible indirect risks are:

- A physician may be dissuaded from working up an earlier finding if the device does not mark that site, thus missing a possible nodule.
- A physician may be misled into working up a benign finding that would not otherwise have been acted upon.

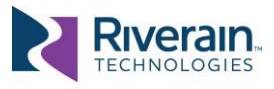

## <span id="page-10-0"></span>[3.5] Limitations

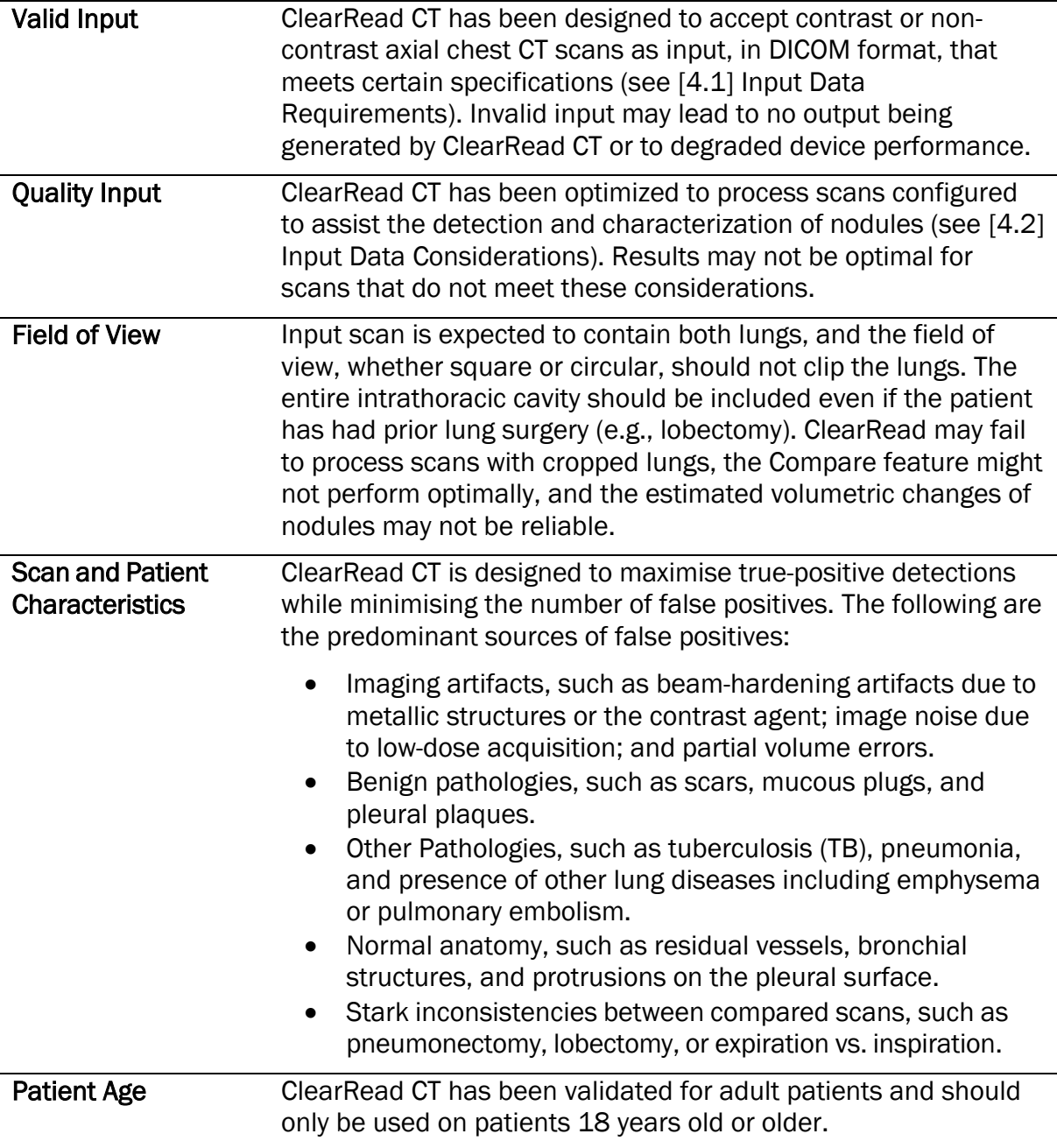

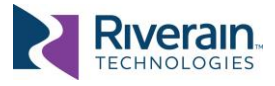

# <span id="page-11-0"></span>[4] SYSTEM INPUT

## <span id="page-11-1"></span>[4.1] Input Data Requirements

ClearRead CT has been designed to process contrast or non-contrast axial CT studies, in DICOM format. Each series in an input study is considered valid input if it meets the following specifications:

- Axial orientation with no more than  $+/-1$  degree of rotation.
- Maximum slice thickness of 5mm for Vessel Suppress and 3mm for Detect and Compare with jitter of no more than 0.1mm.
- Maximum slice spacing of 5mm for Vessel Suppress and 3mm for Detect and Compare with jitter of no more than 0.1mm.
- Minimum contiguous lung volume of 80 mm.
- Maximum contiguous lung volume of 1067 mm.
- Consistent table height and patient position throughout the series.

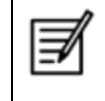

NOTE: ClearRead CT relies on Patient Position and Patient Orientation information from the DICOM header. If the header is incorrect, the system might fail to process the series.

ClearRead CT uses a rules engine that can filter input based on DICOM header fields. Refer to the *ClearRead CT Administrator Manual* [\[R1\]](#page-5-2) for details on how to configure input filters.

Series that do meet input constraints are marked as errors and are not processed.

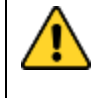

WARNING: Invalid input can cause ClearRead CT to reject an input CT series for processing, in which case no result will be returned for viewing. Do not delay your reading of the primary series to view the ClearRead CT output.

# <span id="page-11-2"></span>[4.2] Input Data Considerations

ClearRead CT operates over a wide range of CT lung scans. Like a radiologist, ClearRead CT prefers scans configured to assist detection and characterization of nodules, such as the following:

- Soft reconstruction kernels over sharp ones
- Inspiration over expiration
- Non-contrast over contrast
- Thin-slice over thick-slice
- Minimum image artifacts
- Minimum obstructions (chest tubes, excessive fluid, or other gross abnormalities)

Scans that do not follow these recommendations are still processed, however, the results may not be as optimal as for scans that do.

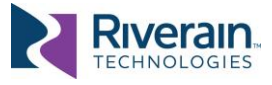

# <span id="page-12-0"></span>[5] SYSTEM OUTPUT

## <span id="page-12-1"></span>[5.1] Output Objects

ClearRead CT can generate a wide array of Output Objects (also known as Derived Objects). These are made available to clinicians to be used per device indications.

The actual output objects generated are configured per device, per local preferences and available software license. Other configurations allow filtering invalid input, setting criteria for priors, selecting presentation preferences, and more. See *ClearRead CT Administrator Manual* [\[R1\]](#page-5-2) for details on how to configure output objects.

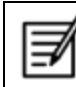

NOTE: If ClearRead CT is unable to process an image, you will see the text "Image processing unsuccessful" displayed on a blank image.

Output objects may contain measurement information, including:

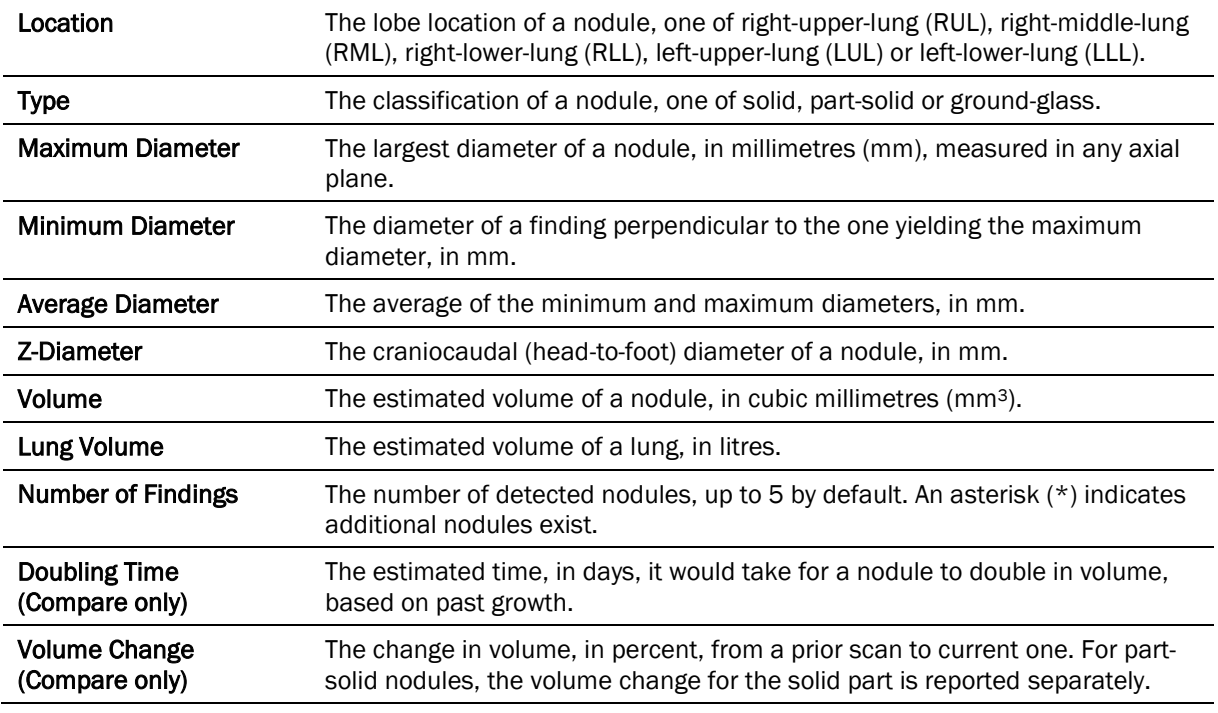

Each output object generated does not alter any DICOM input (primary or prior). The following sections describe each output object in detail.

### <span id="page-12-2"></span>[5.1.1] Vessel Suppress

The Vessel Suppress output object is a native DICOM series, where each input slice is replaced with the corresponding Vessel Suppressed slice. Non-nodular structures (particularly vascular) are suppressed to improve the conspicuity and associated

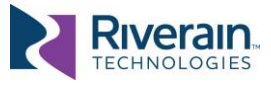

detectability of nodules. The vessel suppress series has the same sampling characteristics (both in-plane and out-of-plane) as the original series.

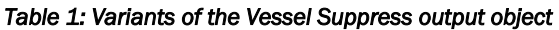

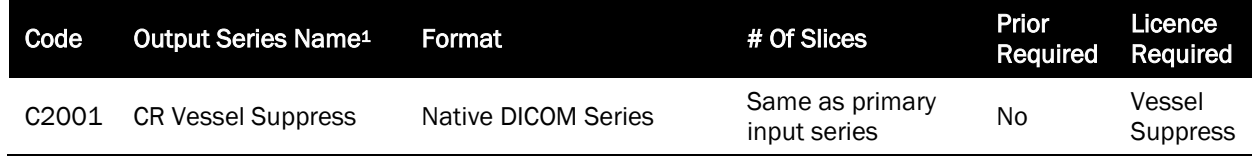

*Figure 1: Sample Vessel Suppress output objects shown below the corresponding input image, where ground glass nodule is present (a), semi-solid nodule is present (b), and normal structures only are present (c).* 

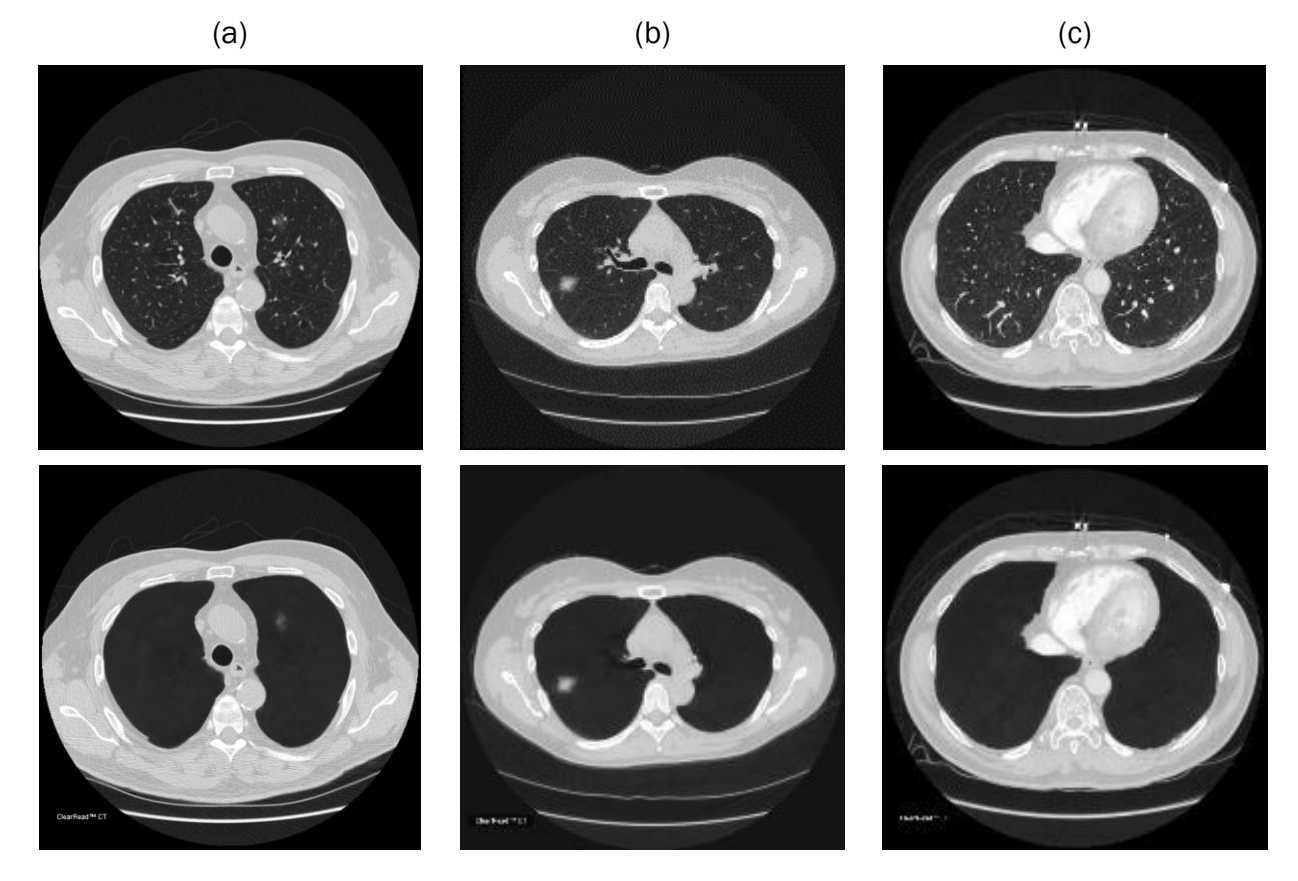

### <span id="page-13-0"></span>[5.1.2] Vessel Suppress with Detect/Compare

The Vessel Suppress with Detect output object is similar to the Vessel Suppress output object (see [\[5.1.1\]\)](#page-12-2), however, where suspected actionable nodules are identified, output slices also contain a contour indicating the finding, a numeric identifier shown near the segmented nodule, and relevant measurements related to the finding (location, diameter,

<sup>1</sup> Output series names can be configured. For details see *ClearRead CT Administrator Manual* [\[R1\].](#page-5-2)

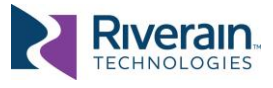

classification). The Vessel Suppress with Compare output object includes additional information for any corresponding prior finding (diameter, growth, slice location).

This output object may be generated as DICOM overlay, GSPS object, and/or an Index object (see [Table 2\)](#page-14-1). The latter only contains the first slice, the last slice, and the centre slice of each detected finding. Synchronizing the Index with the input series makes it easy to navigate between detected findings.

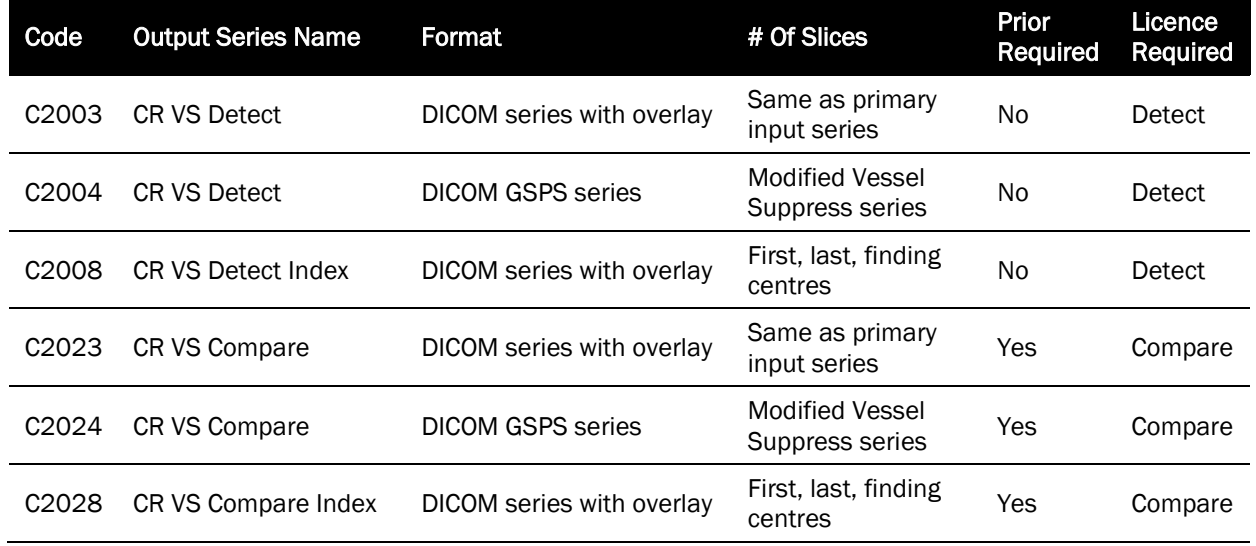

#### <span id="page-14-1"></span>*Table 2: Variants of the Vessel Suppress with Detect output object*

#### <span id="page-14-0"></span>[5.1.3] Primary Volume with Detect/Compare

The Primary Volume with Detect output object contains copies of the input (primary) images, however, where suspected actionable nodules are identified, output slices also contain a contour indicating the finding, a numeric identifier shown near the segmented nodule, and relevant measurements related to the finding (diameter, location, and classification). In the Primary Volume with Compare output object, additional information is included for any corresponding prior finding (diameter, growth, and slice location).

Starting version 5.2, the Detect Mask object is also available. Images in this object correspond to the original images and are intended to be fused with them (like a PET image would be fused with CT). The Detect Mask includes all pixels that are part of a detected nodule; other pixels are blank.

Figure 2 shows a sample Primary Volume with Detect.

Figure 3 shows a sample Detect Mask object fused with the primary volume.

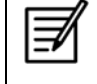

NOTE: For centre-slice selection, ClearRead CT uses the geometric centre of the entire nodule. If a solid component of a part-solid nodule is off-centre it may not be represented.

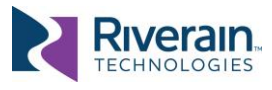

This output object may be generated as DICOM overlay, GSPS object, and/or an Index object (see [Table 3\)](#page-16-1). The latter only contains the first image, the last image, and the centre image of every detected finding. Synchronizing the *Index* with the input series makes it easy to navigate between detected findings.

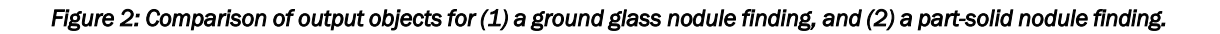

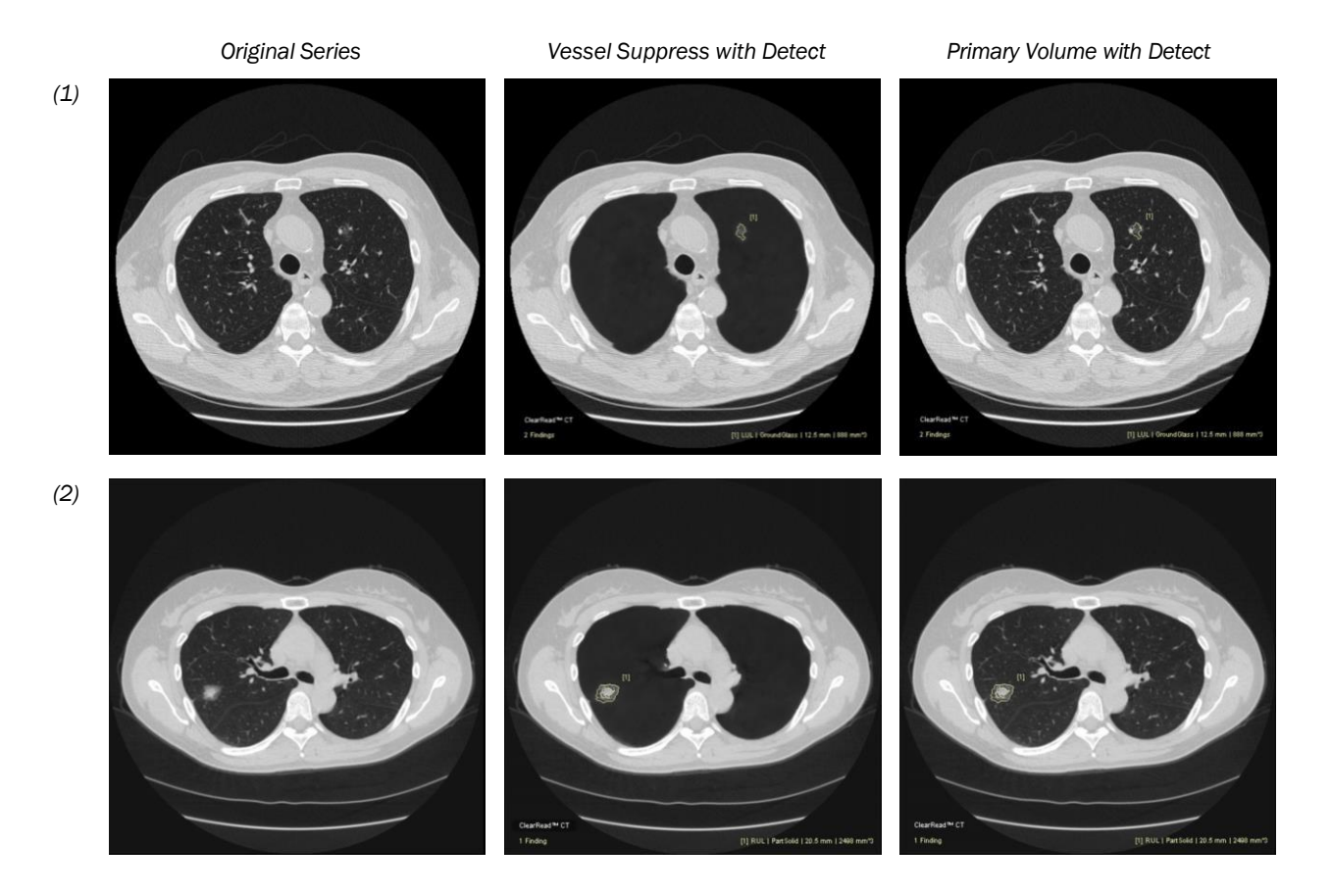

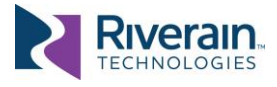

#### *Figure 3: Example of a Detect Mask series fused with an input series.*

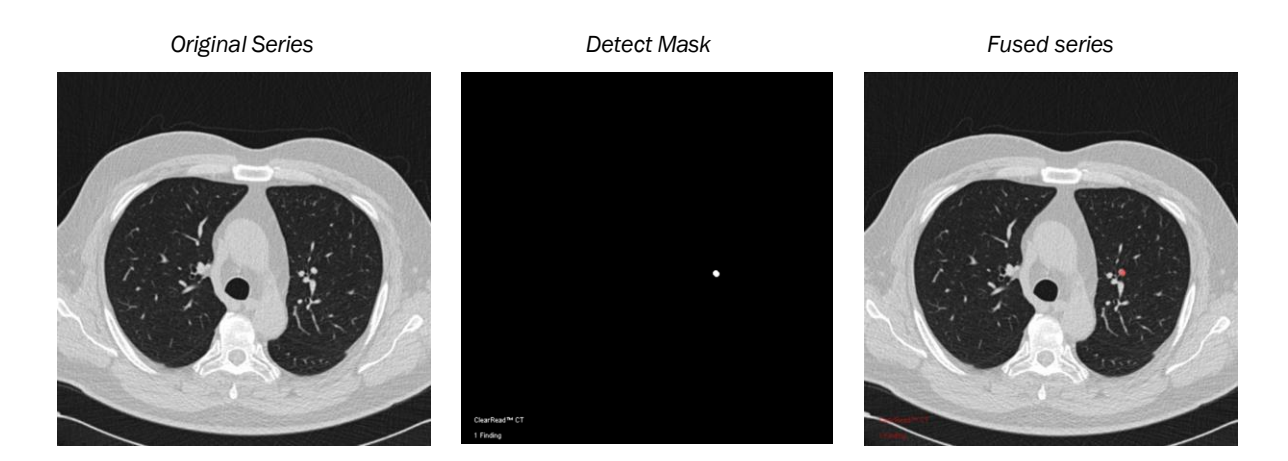

<span id="page-16-1"></span>*Table 3: Variants of the Primary Volume with Detect output object* 

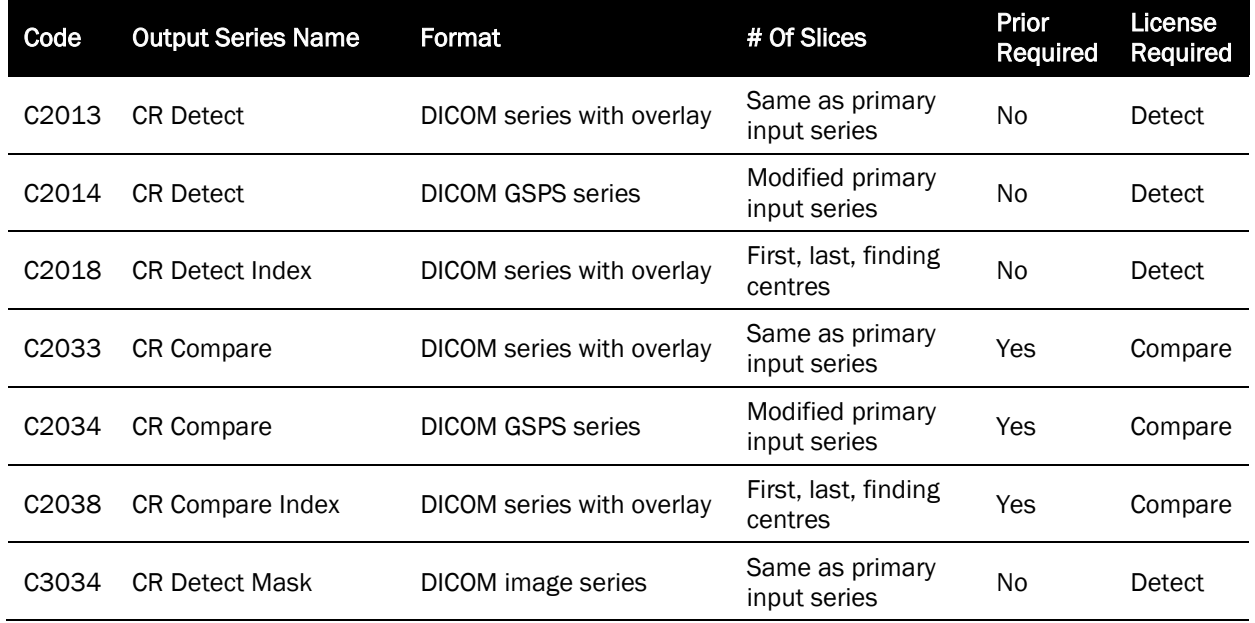

### <span id="page-16-0"></span>[5.1.4] Detect/Compare Summary Report

The Summary Report captures information of all findings (detected ROIs), and (when applicable) their respective matches in a prior series. Summary Report output objects may be generated as DICOM secondary capture, as a DICOM structured report, or as a DICOM encapsulated PDF report (see [Table 4\)](#page-17-0).

When created as a secondary capture, the first page of the summary report<sup>2</sup> shows the anatomical location of the findings on a lung diagram, as well as study information, case-

<sup>2</sup> To customize the content and appearance of Summary Reports, contact Customer Success.

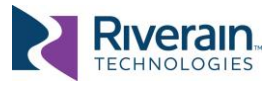

level categoriation (Lung-RADS V1.1<sup>3</sup> or Fleischner<sup>4</sup>), and thumbnail image and measurements of each finding. In Compare reports, similar information is shown for the corresponding prior findings (if any).

Subsequent pages contain details of each finding, one finding per page, including a thumbnail image, lobe location, slice location, contours, classification (solid, part solid or ground-glass), categorisation, and measurements (volume, X/Y/Z diameters). For part-solid nodules, volume and diameter information is also available for the solid component. In Compare reports, details are also shown for the corresponding prior finding (if any), as well as a volume change and estimated doubling time. See examples in Figure 4 and Figure 5.

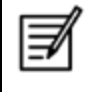

NOTE: ClearRead CT marks findings on the lung diagram based on their relative position within the series. For cropped input series, where only part of the lung is visible, marks may inaccurately reflect the location of the findings.

When generated as a DICOM Structured Report (SR), the report contains the information about the findings and their attributes in DICOM SR format. See an example in [Figure .](#page-18-0) For details, refer to the *ClearRead CT DICOM Conformance Statement* [\[R2\].](#page-5-3)

When generated as a DICOM encapsulated PDF, the report contains basic patient information and a tabulated summary of the findings in PDF format. See an example in [Figure .](#page-19-1)

<span id="page-17-0"></span>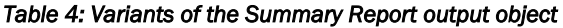

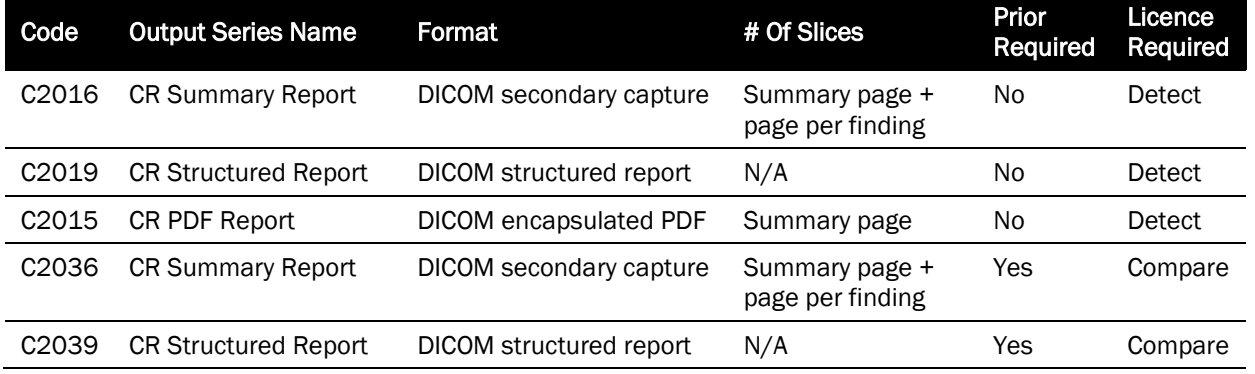

<sup>3</sup> https://www.acr.org/Clinical-Resources/Reporting-and-Data-Systems/Lung-Rads

<sup>4</sup> https://radiopaedia.org/articles/fleischner-society-pulmonary-nodule-recommendations-1

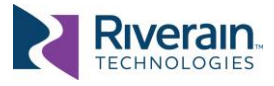

*Figure 4: Sample Detect Summary Report: the first page (left) shows 5 findings, the second page (right) shows details of the first finding.* 

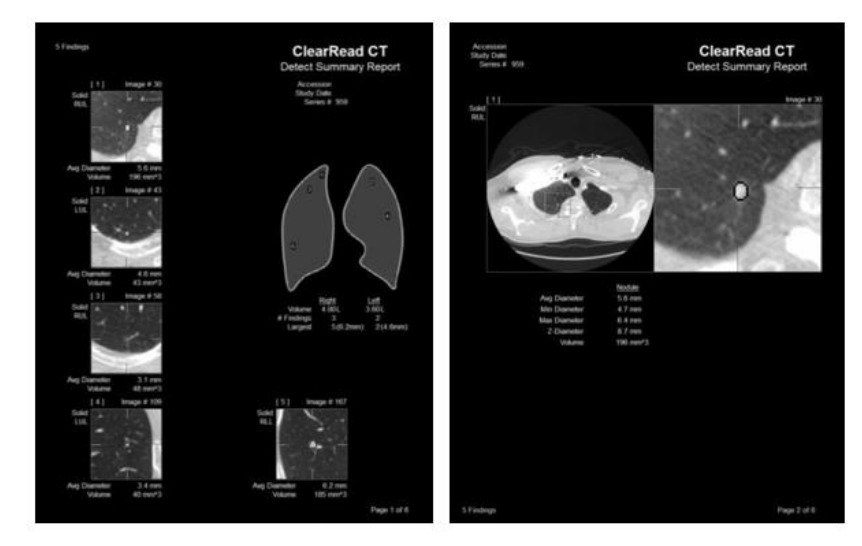

*Figure 5: Sample Compare Summary Report: the first page (left) showing 2 findings, one larger and growing, one smaller and retreating; the second page (right) shows details of the first finding.* 

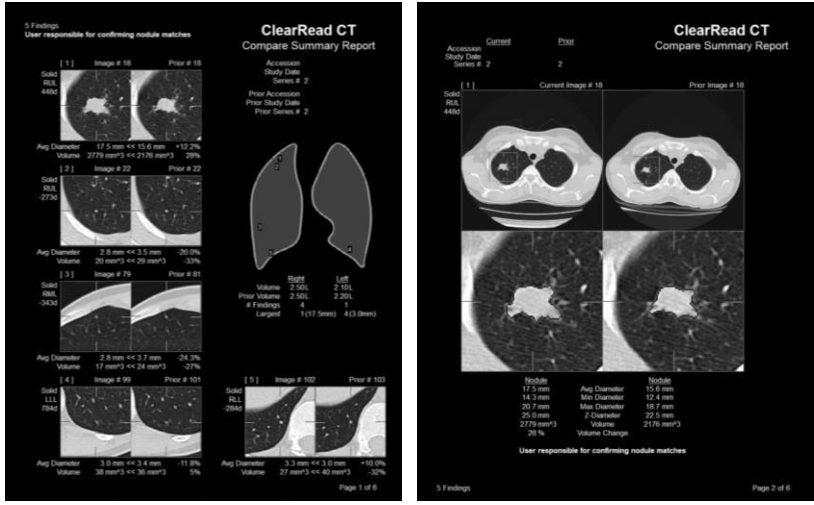

<span id="page-18-0"></span>*Figure 6: Sample Detect Structured Report showing one part-solid finding:* 

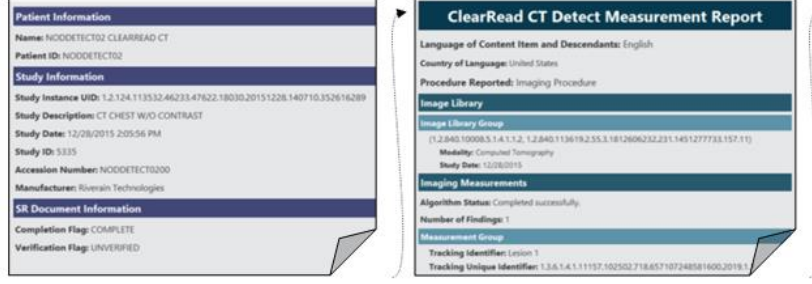

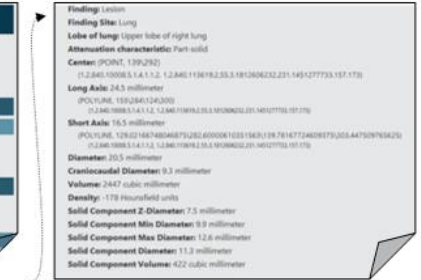

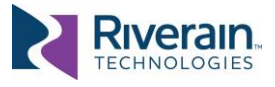

<span id="page-19-1"></span>*Figure 7 Sample PDF report showing 5 solid nodules detected* 

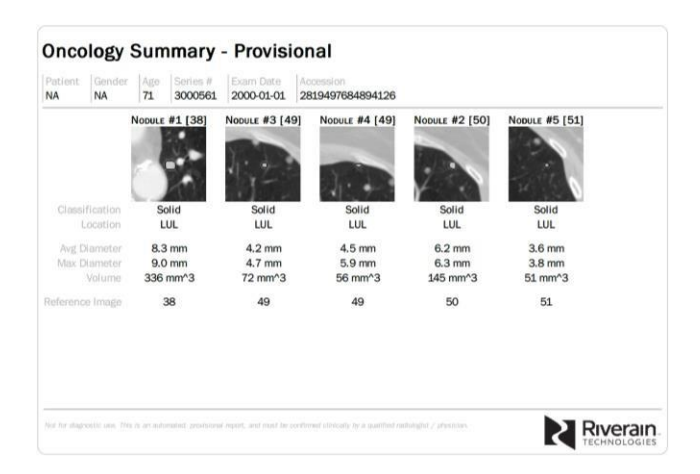

### <span id="page-19-0"></span>[5.2] How to use system output

ClearRead CT is designed to integrate with your native viewing environment. In a typical deployment ClearRead CT output objects are sent to the PACS and viewed using a diagnostic review station (see Figure 8).

*Figure 8: Typical viewing workflow with ClearRead CT* 

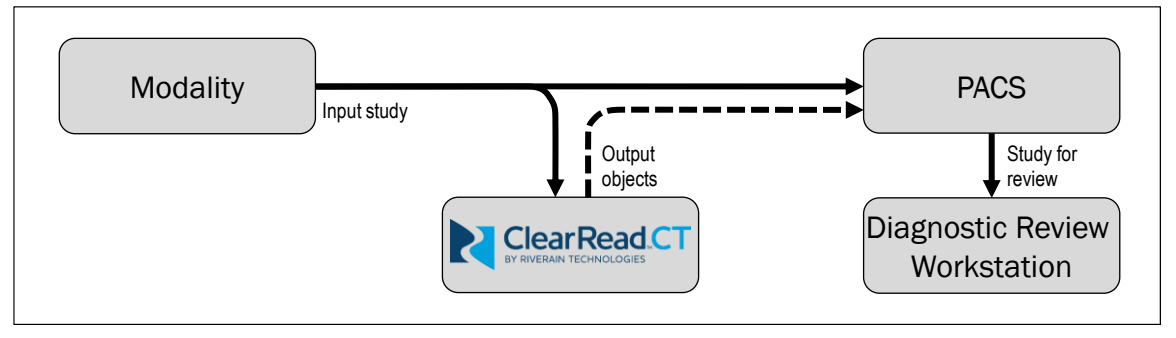

For ClearRead CT Vessel Suppress, the radiologist typically reviews a chest CT concurrently with the vessel suppressed volume, identifying regions of interest. Vessel suppression improves the conspicuity and detectability of nodules whether marked by ClearRead CT Detect or not.

For ClearRead CT Detect or Compare, the radiologist typically reviews a chest CT concurrently with the marked regions and determines whether any action is required. Nodule details (location, type, diameter, growth, etc.) may be automatically populated into Nuance® PS360 for editing (see section [\[6.3\]\)](#page-24-0).

In some instances, radiologists may require an opportunity to review ClearRead CT's findings (Detect or Compare) prior to generating output objects or committing them to a PACS.

This can be accomplished by using **ClearRead CT's Viewer** (see section [\[6.2\]\)](#page-22-2). When configured, the review workstation uses this viewer to display the findings, allowing users to

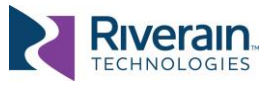

accept or reject them, and to send output objects to PACS once their choices are made (see Figure 9).

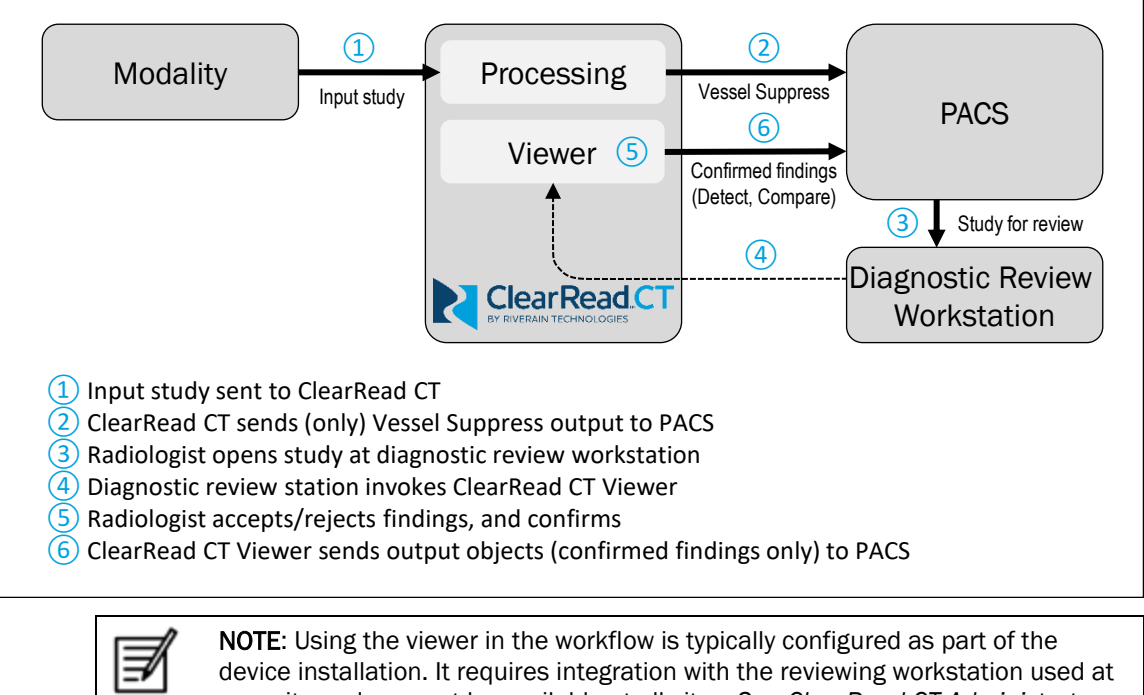

#### *Figure 9: Viewing workflow with ClearRead CT's Viewer integration*

your site and may not be available at all sites. See *ClearRead CT Administrator Manual* [R1] for details on viewer integration.

## <span id="page-20-0"></span>[5.3] False Negatives and False Positives

There are two types of errors in cancer detection:

- In an oversight error, the radiologist fails to see a nodule.
- In an interpretation error, the radiologist sees a nodule but decides it is not actionable.

ClearRead CT helps decrease oversight errors by pointing to suspected actionable nodules, however, the radiologist makes the final determination:

- When the radiologist agrees with a finding (True Positive), patient workflow should be the same as if the radiologist noticed the finding without the use of the ClearRead CT.
- When the radiologist does not accept or does not understand a finding marked by ClearRead CT they should dismiss the finding (False Positive).
- When the radiologist identifies an actionable nodule, the clinical action should be based on that finding, even if not marked by ClearRead CT (False Negative).

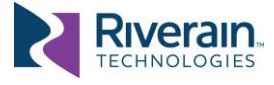

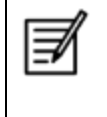

NOTE: ClearRead CT Detect does not mark all nodules. It identifies actionable nodules that are 5mm-30mm in diameter and limits the number of findings to five. Smaller nodules may still be visible in Vessel Suppress. To filter micro nodules from Vessel Suppress, see *ClearRead CT Administrator Manual* [\[R1\].](#page-5-2)

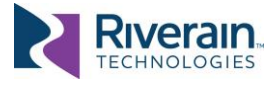

# <span id="page-22-0"></span>[6] TOOLS AND INTEGRATIONS

## <span id="page-22-1"></span>[6.1] General

ClearRead CT offers a powerful set of configurations for input selection, output delivery, prior retrieval and more. These are designed to allow users the flexibility to integrate ClearRead CT into their workflow in the most effective and seamless way possible.

Most configurations can be set up at device installation. See *ClearRead CT Administrator Manual* [\[R1\]](#page-5-2) for details on available settings.

## <span id="page-22-2"></span>[6.2] ClearRead CT Viewer

The ClearRead CT Viewer (or viewer) is used to review findings prior to generating output objects (Detect and Compare) and sending them to a PACS.

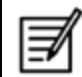

NOTE: The viewer is only intended for quick review of ClearRead CT output and is not intended for diagnostic usage.

The viewer displays findings contours and details, allows easy navigation between findings and comparison with priors. After all findings are accepted or rejected, the viewer generates the output objects and sends them to the designated destination(s).

When Compare is enabled, the viewer is divided into two areas. The left side shows the primary (current) series, and the right side shows the prior series. If only Detect output is available, the right side of the viewer is hidden.

The viewer area is divided into the following functional components (refer to Figure 10):

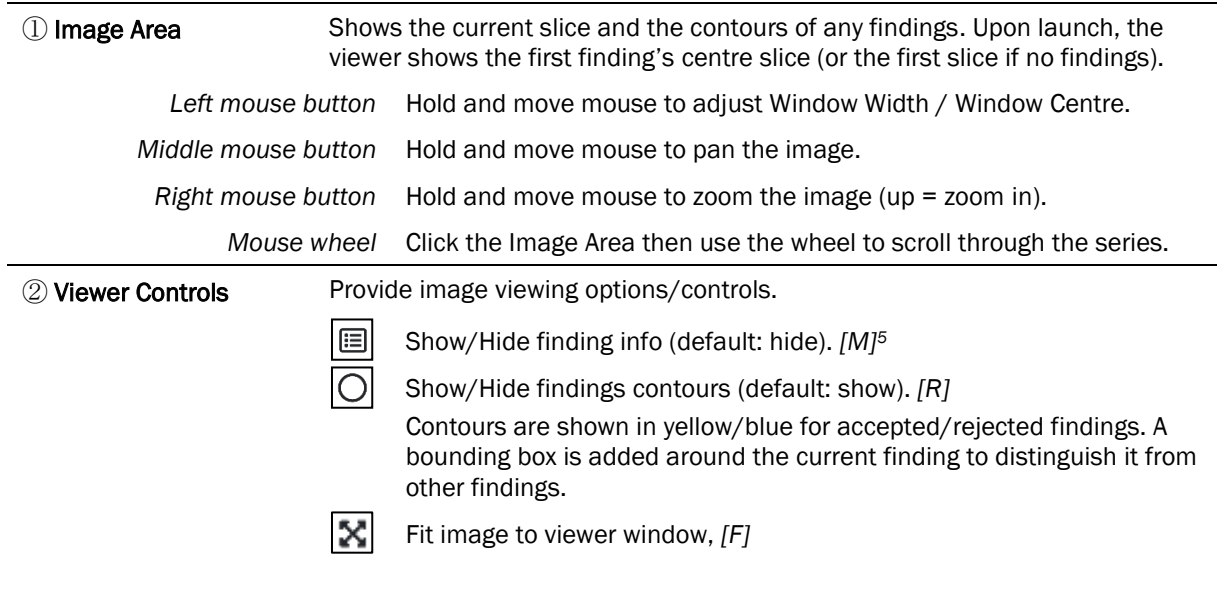

<sup>5</sup> Keyboard shortcuts for operations are shown in *[brackets].*

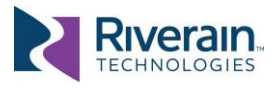

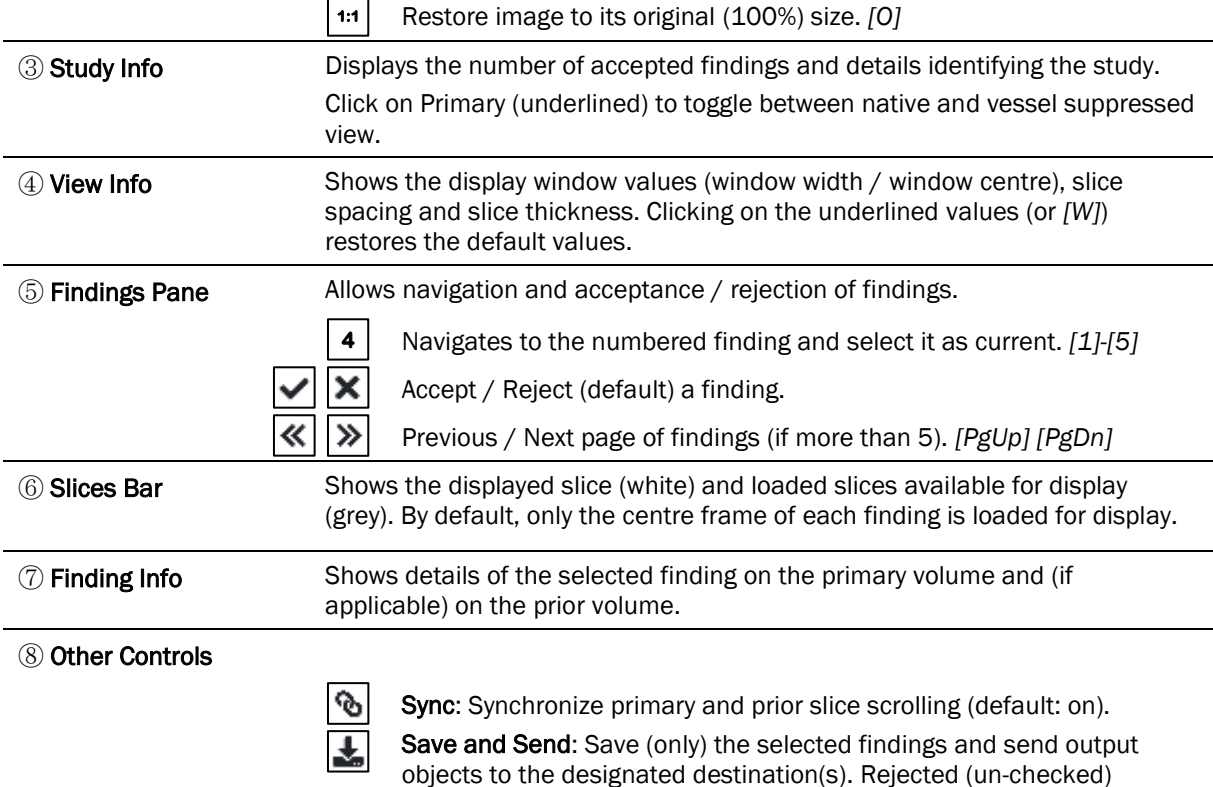

findings are not saved and cannot be further retrieved.

#### *Figure 10: ClearRead CT Viewer's user interface (left) and functional areas (right)*

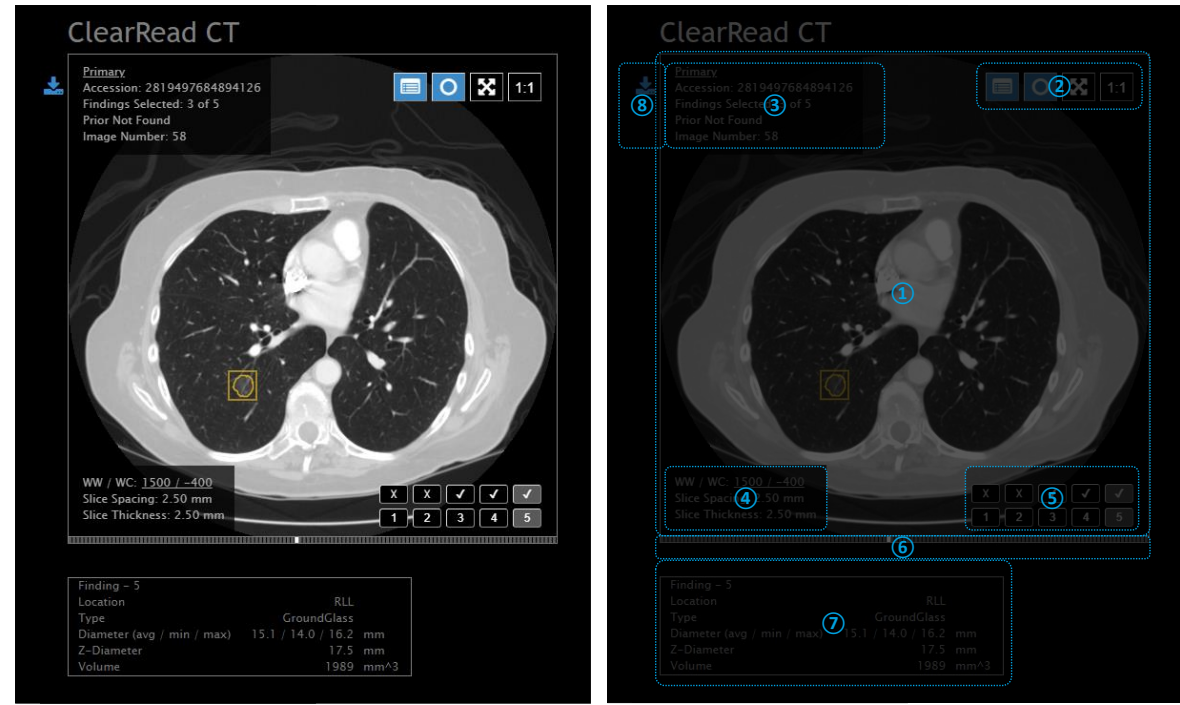

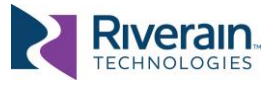

### <span id="page-24-0"></span>[6.3] Nuance PowerScribe 360 Integration

To facilitate review workflow, ClearRead CT can integrate with the Nuance PowerScribe 360 reporting software.

In a typical configuration, ClearRead CT automatically updates the order associated with the Accession Number of the processed series and populates an Auto-Text field (e.g., CRCT\_CAD) with findings information. The Auto-Text field can be added to a report template or added manually to a specific report.

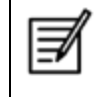

NOTE: Nuance PS360 integration is typically configured as part of the device installation and can control many aspects of the report generation. See *ClearRead CT Administrator Manual* [R1] for details.

Figure 11 shows an example of the ClearRead CT findings populated into in a PowerScribe 360 template. The report shows the total number of findings and relevant measurements related to each finding (location, classification, diameters, volume). If the Compare feature is used, additional information is included for any corresponding prior finding (diameter, growth, slice location).

*Figure 11: Nuance PS360 showing ClearRead CT output.* 

| $\bullet$                      | PowerScribe 360   Reporting                                                               |                             | ۰   | ×                       |
|--------------------------------|-------------------------------------------------------------------------------------------|-----------------------------|-----|-------------------------|
| Edit<br>View<br>File<br>Insert | Format<br>Tools<br>Speech<br>Help                                                         |                             |     |                         |
|                                | $\frac{1}{2}$<br>Save GClose Wet Read Draft Correct<br>$\frac{2}{3}$ 0 Fig.<br>$\ddot{z}$ | $\frac{3}{2}$ $\frac{1}{2}$ | Abc | $\gg$                   |
| Fields $(1)$                   | Addendum - TECHNOLOGIES, RIVERAIN S - 2819497684894126                                    |                             |     | $S =$                   |
| CRCT_CAD                       |                                                                                           |                             |     | $\widehat{\phantom{1}}$ |
|                                | Accession: 2819497684894126                                                               |                             |     | <b>Order Data</b>       |
|                                | Study Date: 2000-01-01                                                                    |                             |     |                         |
|                                | Series Number: 2<br>Generated On: 2019-10-31                                              |                             |     |                         |
|                                | Findings: 5                                                                               |                             |     |                         |
|                                |                                                                                           |                             |     |                         |
|                                | Lung Volume: 2.70 liters (right), 2.00 liters (left)                                      |                             |     |                         |
|                                | Image 21, Finding 1 of 5                                                                  |                             |     |                         |
|                                | Location: RUL                                                                             |                             |     |                         |
|                                | <b>Type: GroundGlass</b><br>Diameter (ayg / min / max): 7.2 mm / 6.0 mm / 8.4 mm          |                             |     |                         |
|                                | Z-Diameter: 10.0 mm                                                                       |                             |     |                         |
|                                | Volume: 273 mm <sup>4</sup> 3                                                             |                             |     |                         |
|                                | Image 24, Finding 2 of 5                                                                  |                             |     |                         |
|                                | Location: RUL                                                                             |                             |     |                         |
|                                | <b>Type: GroundGlass</b>                                                                  |                             |     |                         |
|                                | Diameter (avg / min / max): 8.2 mm / 7.0 mm / 9.4 mm                                      |                             |     | $\equiv$                |
|                                | Z-Diameter: 10.0 mm<br>Volume: 360 mm <sup>4</sup> 3                                      |                             |     |                         |
|                                |                                                                                           |                             |     |                         |
|                                | Image 33, Finding 3 of 5                                                                  |                             |     |                         |
|                                | Location: RUL                                                                             |                             |     |                         |
|                                | <b>Type: GroundGlass</b>                                                                  |                             |     |                         |
|                                | Diameter (ayg / min / max): 8.1 mm / 7.2 mm / 9.1 mm<br>Z-Diameter: 7.5 mm                |                             |     |                         |
|                                | Volume: 245 mm^3                                                                          |                             |     |                         |
|                                |                                                                                           |                             |     |                         |
| <b>Enter Findings Mode</b>     | Image 38, Finding 4 of 5                                                                  |                             |     |                         |
| ,,,,,,,,,                      | <b>Location: LLL</b>                                                                      |                             |     |                         |
| <b>Properties</b>              | <b>Type: GroundGlass</b><br>Diameter (ayg / min / max): 8.3 mm / 7.6 mm / 9.1 mm          |                             |     |                         |
|                                | Z-Diameter: 10.0 mm                                                                       |                             |     |                         |
| <b>EXP 1</b><br>Fields(1)      | Volume: 413 mm^3                                                                          |                             |     |                         |
| <b>Notes</b>                   | Image 58, Finding 5 of 5                                                                  |                             |     |                         |
|                                | Location: RLL                                                                             |                             |     |                         |
| 里<br><b>Images</b>             | <b>Type: GroundGlass</b><br>Diameter (avg / min / max): 15.1 mm / 14.0 mm / 16.2 mm       |                             |     |                         |
| Ú<br><b>Attachments</b>        | Z-Diameter: 17.5 mm                                                                       |                             |     |                         |
|                                | Volume: 1989 mm^3                                                                         |                             |     |                         |
| »                              | <b>Original Report</b>                                                                    |                             |     |                         |

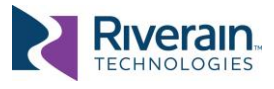

# <span id="page-25-0"></span>[7] DEVICE PERFORMANCE

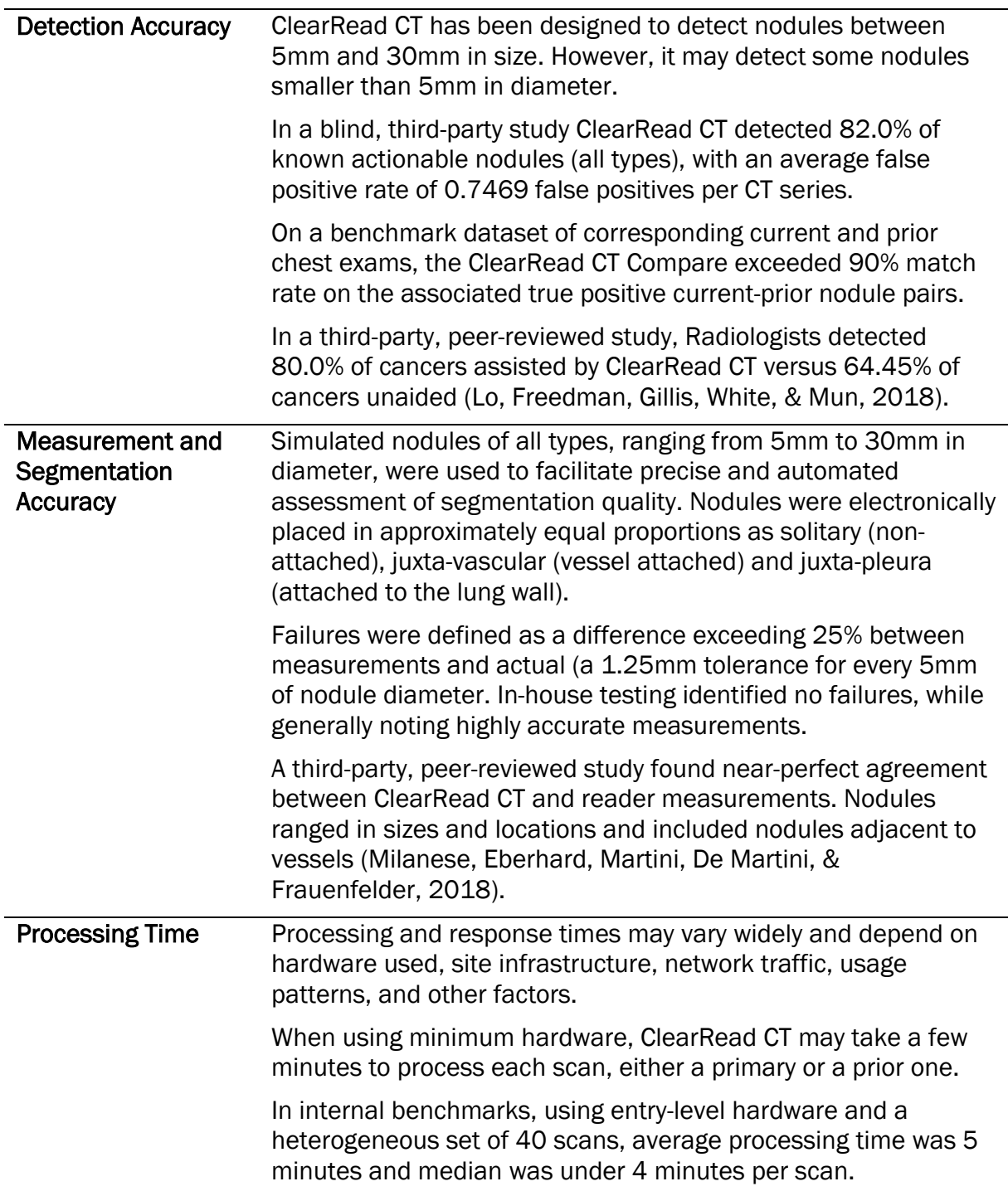

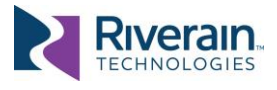

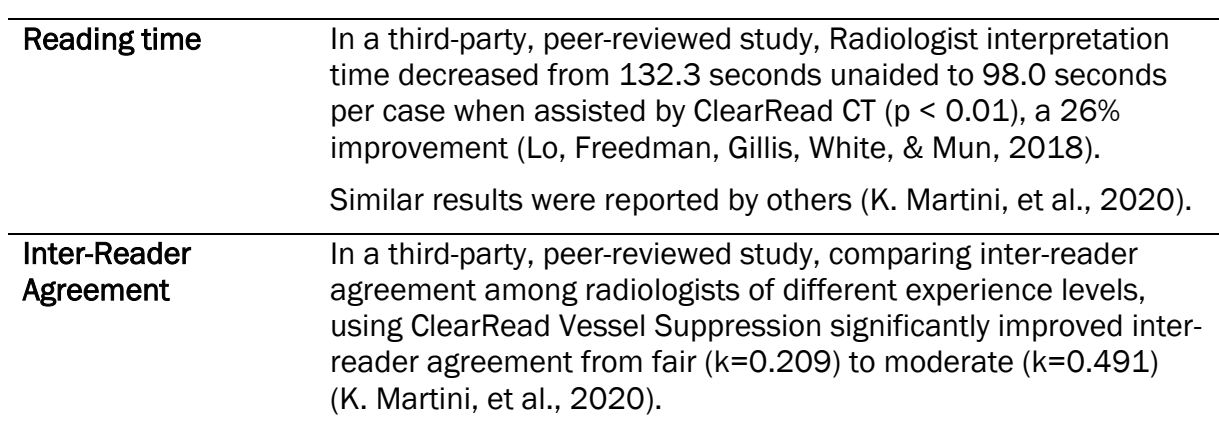

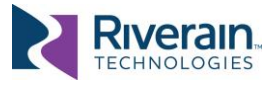

# <span id="page-27-0"></span>[8] REGULATORY

### <span id="page-27-1"></span>[8.1] Device Manufacturer and Specifications Designer

Riverain Technologies, Inc. 3130 South Tech Blvd. Miamisburg, OH 45342 U.S.A. Phone: +1.937.425.6811 [www.riveraintech.com](http://www.riveraintech.com/)

Technical Service Office: +1-937-425-6811 Email: [support@riveraintech.com](mailto:support@riveraintech.com)

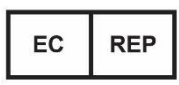

EMERGO EUROPE Westervoortsedijk 60 6827 AT, Arnhem The Netherlands

 $\epsilon$ 2862 Intertek Medical Notified Body AB

Importers into specific regions:

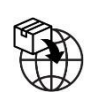

MedEnvoy Global B.V. Prinses Margrietplantsoen 33 – Suite 123 2595 AM The Hague The Netherlands

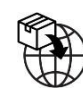

MedEnvoy UK Limited 85, Great Portland Street, First Floor London, W1W 7LT United Kingdom

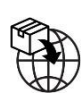

MedEnvoy Switzerland Gotthardstrasse 28 6302 Zug **Switzerland** 

Australian Sponsor UK Responsible Person Level 20 Tower II Darling Park c/o Cr360 – UL International

Emergo Australia Emergo Consulting (UK) Limited 201 Sussex Street Compass House, Vision Park Histon Sydney, NSW2000 Australia Cambridge CB24 9BZ United Kingdom

Document # LBL-000079 Rev 2.0, DCN 606, Released 2023/07/10 Translated from: LBL-000074 6.0, DCN 606